## **Einstieg und Registrierung Kundenlogin Privatkunden** www.regioenergie.ch

1. Um sich im Kundenlogin zu registrieren, wählen Sie den Button "Kundenlogin" an.

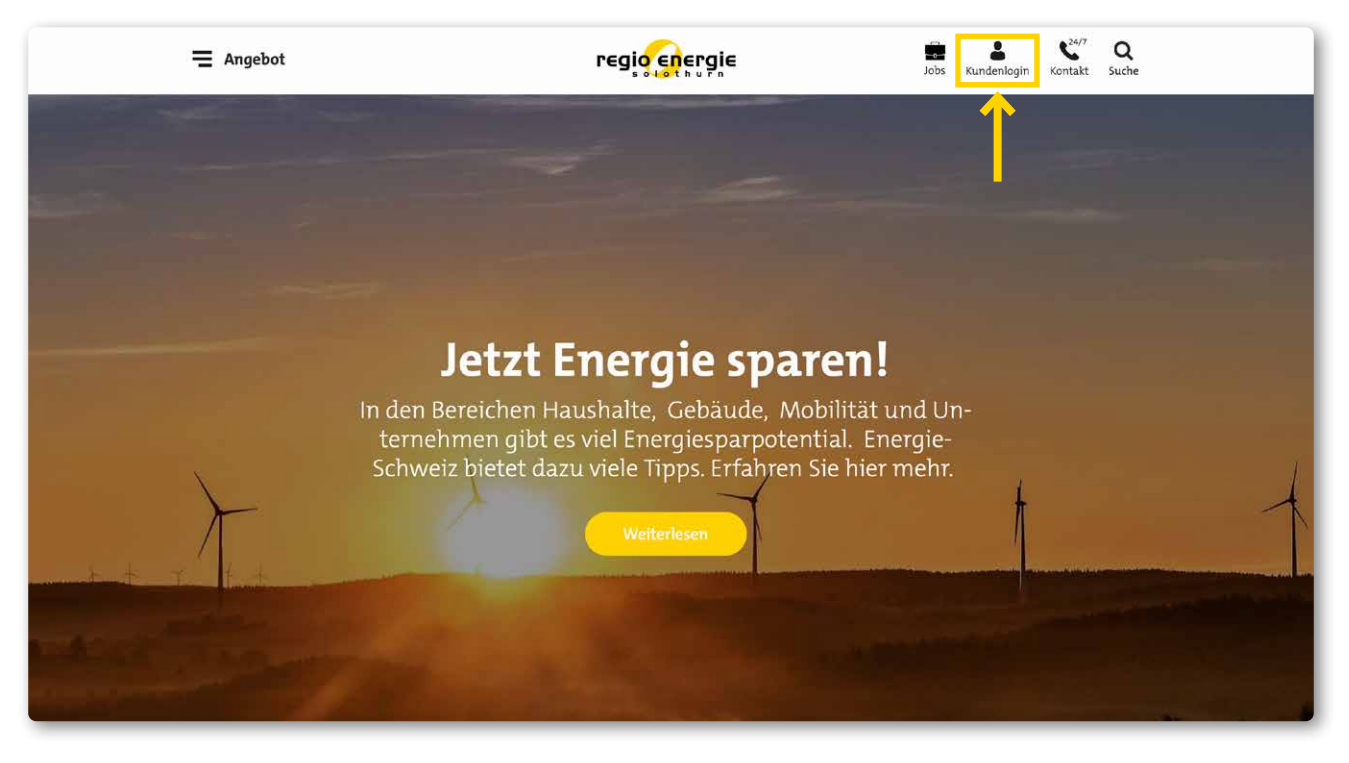

**2.** Sie gelangen nun zur Login-Eingabemaske. Bei der Erstanmeldung können Sie "Jetzt registrieren" anwählen.

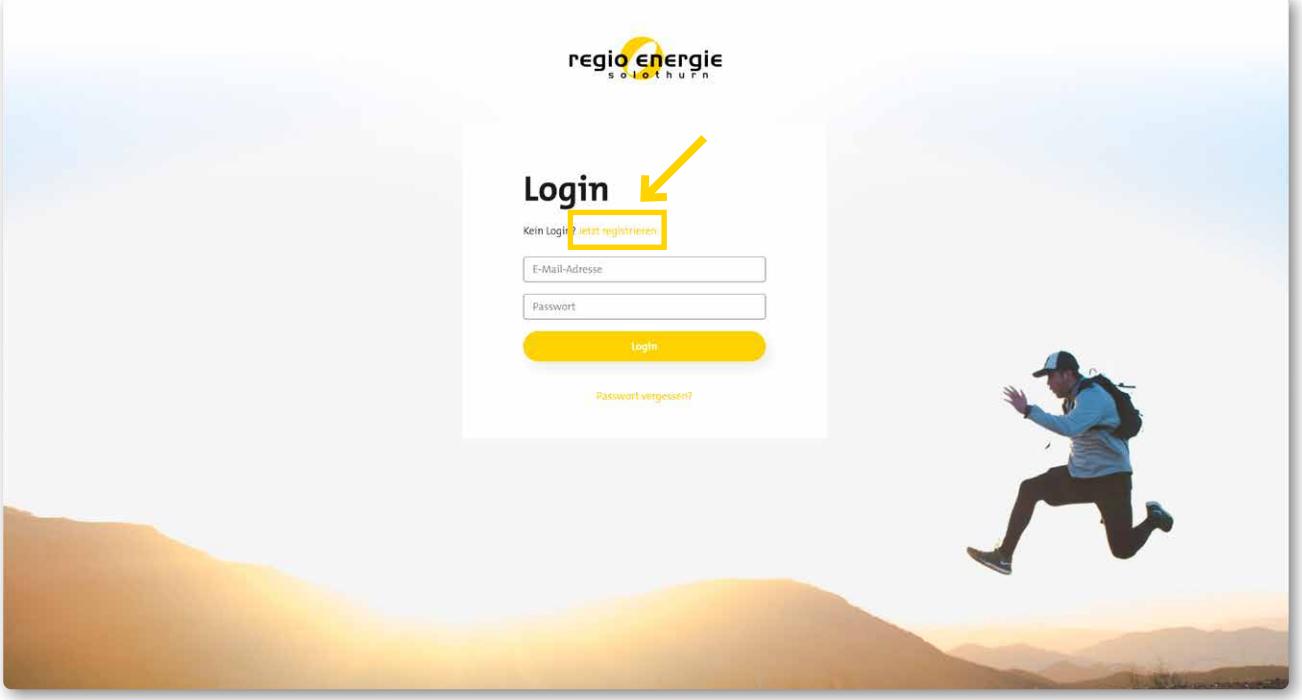

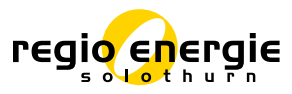

## **Einstieg und Registrierung Kundenlogin Privatkunden** www.regioenergie.ch

**3.** Mit Ihrer Kundennummer sowie Ihrem Vor- und Nachnamen können Sie sich nun registrieren.

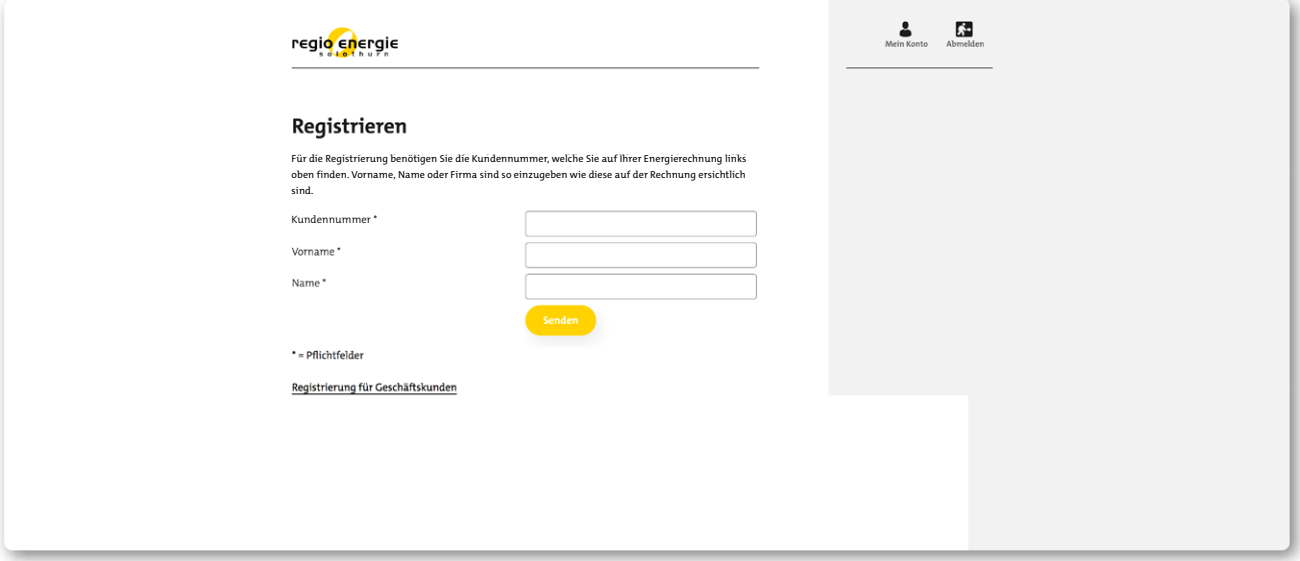

Die Kundennummer finden Sie auf Ihrer Rechnung und Akontozahlung.

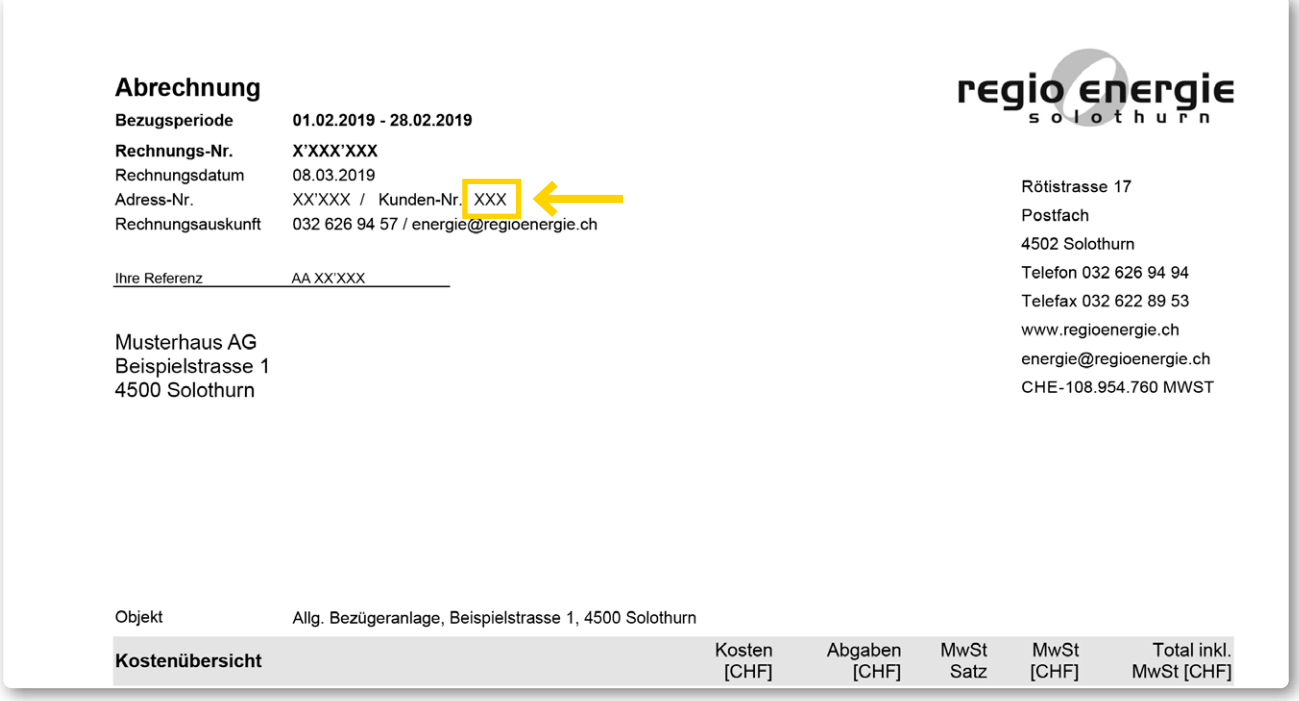

**Wichtig:** Nur wenn die Kundennummer, Vorname und Nachname identisch mit den Angaben auf der Rechnung sind, wird der Zugriff auf Ihre Energiedaten möglich.

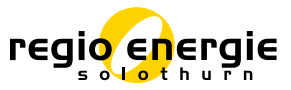

## **Einstieg und Registrierung Kundenlogin Privatkunden** www.regioenergie.ch

**4.** Anschliessend können Sie Ihre E-Mail-Adresse hinterlegen, ein Passwort festlegen und auf "senden" klicken.

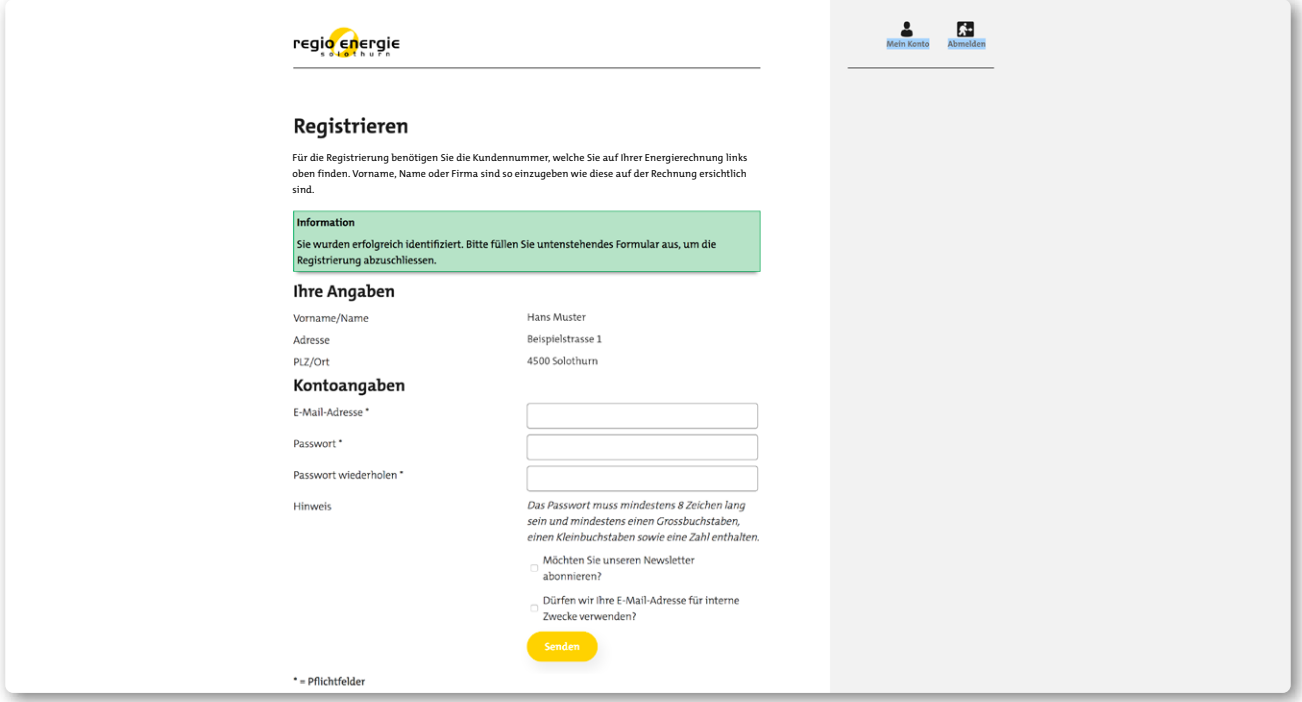

**5.** Sie erhalten nun eine Bestätigungsmail mit dem Betreff «Ihr neues Benutzerkonto». Öffnen Sie den in der E-Mail aufgeführten Link. Damit aktivieren Sie Ihr Benutzerkonto und können es ab sofort nutzen.

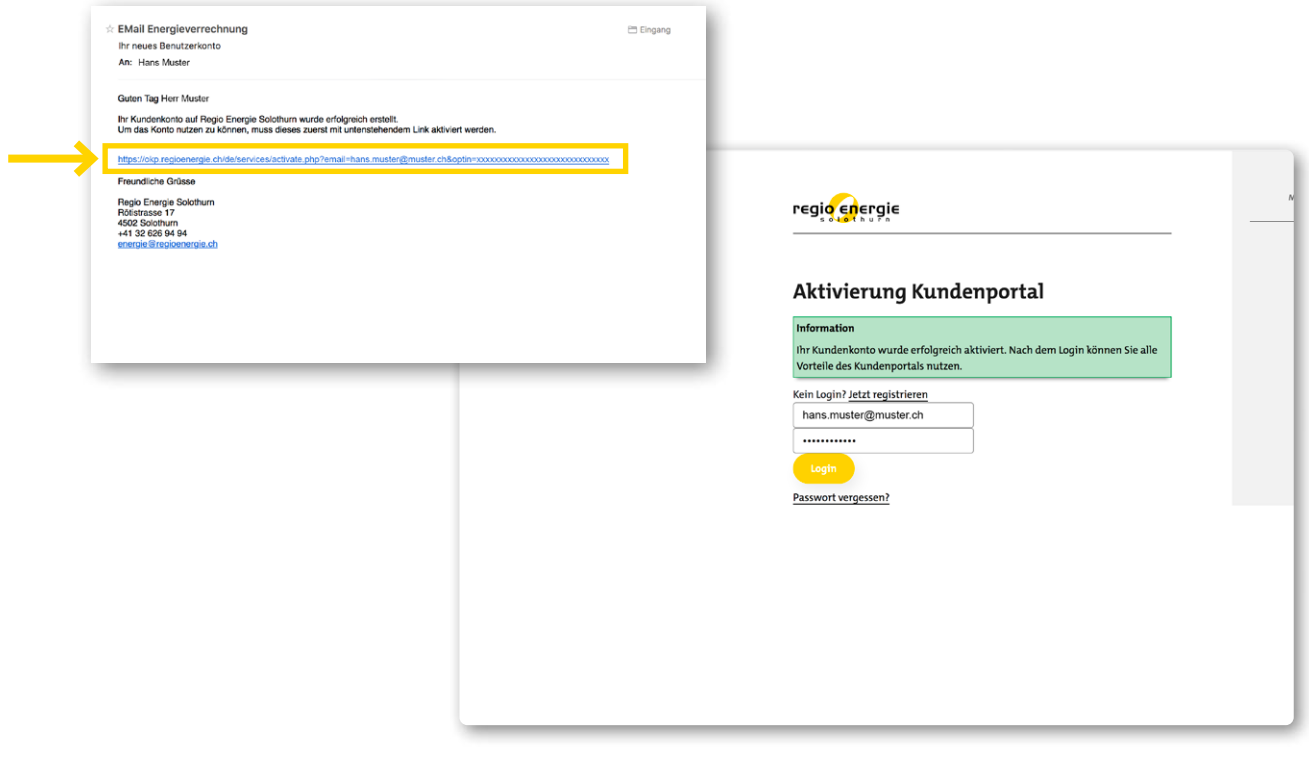

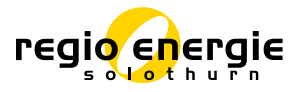